# Nordic Thingy:91

User Guide v1.0

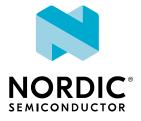

# **Contents**

|   | Revision history.                 | iv       |
|---|-----------------------------------|----------|
| 1 | Introduction                      | . 5      |
| 2 | Kit content.                      | . 7      |
| _ |                                   |          |
|   | 2.1 Downloadable content          |          |
|   | 2.2 Related documentation         | . 8      |
| 3 | Getting started                   | 9        |
|   | 3.1 Connecting LTE link monitor   | 10       |
|   | 5.1 Connecting the link monitor   | 10       |
| 4 | Managing Thingy:91 devices        | 12       |
|   | 4.1 Updating modem firmware       |          |
|   | 4.2 Updating application firmware | 12       |
|   | 4.3 Updating firmware on nRF52840 | 13       |
|   |                                   |          |
| 5 | Hardware description              | 14       |
|   | 5.1 Block diagram                 | 14       |
|   | 5.2 Hardware figures              | 14       |
|   | 5.3 nRF9160                       | 15       |
|   | 5.3.1 Antenna tuning              | 16       |
|   | 5.3.2 RF measurements             | 17       |
|   | 5.3.3 GPS                         | 17       |
|   | 5.3.4 SIM card                    | 18       |
|   | 5.4 nRF52840                      | 19       |
|   | 5.4.1 NFC                         | 19       |
|   | 5.4.2 USB                         |          |
|   | 5.5 Pin maps                      | 20       |
|   | 5.6 Motion sensors                |          |
|   | 5.7 Environment sensors           | 25       |
|   | 5.8 Buzzer                        | 25       |
|   | 5.9 LEDs and buttons              |          |
|   | 5.9.1 RGB LED                     | 26       |
|   | 5.9.2 Buttons                     | 26       |
|   | 5.10 Power supply                 | 26<br>27 |
|   | 5.10.1 PMIC                       |          |
|   | 5.10.2 Current measurement        |          |
|   | 5.12 Interface                    | 29       |
|   | 5.12.1 N-MOS transistors          | 29       |
|   | 5.12.2 Connectors                 | 30       |
|   | 5.12.3 Test points                | 31       |
|   |                                   |          |
| 6 | Regulatory notices.               | 34       |
|   | 6.1 FCC regulatory notices        | 34       |
|   |                                   |          |
|   | Glossary                          | 35       |

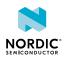

4418\_1336 v1.0 ii

| Acronyms and abbreviations. |  |  |  |  |  |  |  |  |  |  |  |  |  | 30 | 5 |
|-----------------------------|--|--|--|--|--|--|--|--|--|--|--|--|--|----|---|
| Legal notices               |  |  |  |  |  |  |  |  |  |  |  |  |  | 3. | 7 |

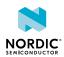

4418\_1336 v1.0 iii

# Revision history

| Date        | Version | Description   |
|-------------|---------|---------------|
| August 2019 | 1.0     | First release |

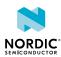

4418\_1336 v1.0 iv

# 1 Introduction

The Nordic Thingy:91<sup>™</sup> is a battery-operated prototyping platform for cellular IoT, certified for global operation. It is ideal for rapid development of prototypes for cellular IoT systems and is especially suited for asset tracking applications and environmental monitoring.

Nordic Thingy:91 includes a set of sensors to gather data about its own movements and the surrounding environment. Temperature, humidity, air quality, air pressure, color, and light data can easily be extracted for local or remote analysis. For input, the Nordic Thingy:91 offers a user-programmable button. Visual output is achieved with user-programmable RGB LEDs, while a buzzer can provide audible output. The standard application firmware on Nordic Thingy:91 extracts the data from the different sensors and relays it securely to the nRF Connect for Cloud, where it is displayed in a user-friendly interface. The LEDs can be controlled remotely through the same interface.

The firmware supports concurrent operation with LTE Link Monitor, a tool providing an AT command interface enabling link and network testing. The firmware has been developed using the nRF Connect *Software Development Kit (SDK)*. It is open source and can be leveraged and modified to suit your specific needs. The firmware can be updated and debugged by using an external programmer/debugger, for example with the one on the nRF9160 *DK (Development Kit)*.

Nordic Thingy:91 integrates the nRF9160 *System in Package (SiP)*, supporting LTE-M, NB-IoT and *Global Positioning System (GPS)*, and the nRF52840 *System on Chip (SoC)*, supporting *Bluetooth*<sup>®</sup> Low Energy and *Near Field Communication (NFC)*. Source code for firmware, hardware layout, and schematics are all available for free.

Nordic Thingy:91 has an antenna supporting *GPS*, LTE-M, and NB-IoT that enables it to support a global range of LTE bands. It has two antennas connected to the nRF52840: a 2.4 GHz antenna for Bluetooth LE and an *NFC* antenna. To connect to cellular network out of the box, Nordic Thingy:91 has a nano/4FF SIM card slot and is bundled with an eSIM card from iBasis that comes preloaded with 10 MB.

A 1400 mAh rechargeable Li-Po battery is also part of this prototyping platform giving a smooth transition into prototype field-testing.

## **Key features of Nordic Thingy:91**

- 700-960 MHz + 1710-2200 MHz LTE band support<sup>1</sup>
- Certifications: CE, FCC
- LTE-M/NB-IoT/GPS, Bluetooth LE and NFC antennas
- Nano/4FF Subscriber Identity Module (SIM) card slot
- User-programmable button and RGB LEDs
- Environmental sensor for temperature, humidity, air quality, and air pressure
- Color and light sensor
- Low-power and high-G accelerometer
- Buzzer
- 4 x N-MOS transistor for external DC motors or LEDs
- Rechargeable Li-Po battery with 1400 mAh capacity
- · Charging through USB
- PC connection through USB

<sup>&</sup>lt;sup>1</sup> The application currently enables the following frequency bands: 2, 3, 4, 8, 12, 13, 20, and 28

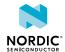

### nRF9160

- Multimode LTE-M/NB-IoT modem
  - GCF certified for global operation
  - 23 dBm output power
  - GPS
  - Power saving features: DRX, eDRX, PSM
  - Coverage enhancement modes
  - Single pin 50  $\Omega$  antenna interface
  - Universal Integrated Circuit Card (UICC) interface
- Application processor
  - 64 MHz ARM<sup>®</sup> Cortex<sup>®</sup>-M33 CPU
  - ARM TrustZone<sup>®</sup> for trusted execution
  - ARM CryptoCell 310 for application layer security
  - 1 MB flash and 256 kB RAM
  - 4 x SPI/UART/TWI, PDM, I2S, PWM, ADC

#### nRF52840 WLCSP

- Bluetooth LE and NFC support
- 64 MHz ARM Cortex-M4F CPU
- 1 MB flash and 256 kB RAM
- USB

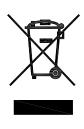

## **Environmental Protection**

Waste electrical products should not be disposed of with household waste.

Please recycle where facilities exist. Check with your local authority or retailer for recycling advice.

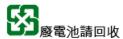

The battery in this product cannot be easily replaced by users themselves. Batteries should be removed only by qualified professionals due to safety concerns.

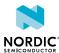

# 2 Kit content

The Nordic Thingy:91 kit consists of hardware and access to software components, hardware design files, applications, and documentation.

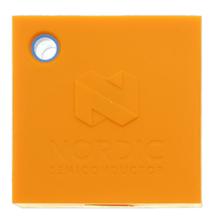

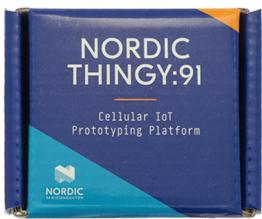

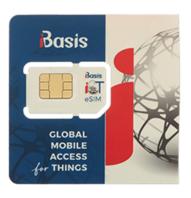

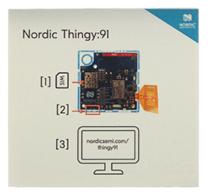

Figure 1: Nordic Thingy:91 hardware content

# 2.1 Downloadable content

The Nordic Thingy:91 prototyping platform includes firmware source code, documentation, hardware schematics, and layout files.

### **Firmware**

- Application firmware for Nordic Thingy:91
  - Precompiled HEX files
- nRF52840 USB to UART bridge
- nRF9160 modem firmware
- nRF Connect SDK

## **PC tools**

- nRF Connect for Desktop
- SEGGER Embedded Studio (SES)

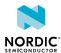

## Web applications

nRF Connect for Cloud

### Hardware files

The hardware files can be downloaded from the Nordic Thingy:91 product page.

The zip file and its subdirectories contain the hardware design files for the Nordic Thingy:91. The hardware files for the circuit board are available in the following folder in the hardware files zip package:

```
\Thingy91 - Hardware files x_x_x\PCA20035-Thingy91 Board x_x_x
```

In this folder, you can find the following hardware design files:

- Altium Designer files
- · Schematics and PCB layout files in PDF format
- Bill of materials
- Production files:
  - Drill files
  - · Assembly drawings
  - · Gerber files
  - Pick-and-place files

# 2.2 Related documentation

In addition to the information in this document, you may need to consult other Nordic documents.

- nRF9160 Product Specification
- nRF52840 Product Specification
- nRF9160 DK
- nRF52840 Development Kit
- nRF9160 Errata
- nRF52840 Errata
- nRF Connect SDK documentation
- nRF Connect for Cloud
- LTE Link Monitor
- nRF91 AT Commands Reference Guide

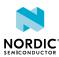

# 3 Getting started

Setting up Nordic Thingy:91 requires completing the following steps.

Before you start:

- Unpack Nordic Thingy:91.
- Make sure you have an nRF Connect for Cloud account and sign in to nRF Connect for Cloud.

Once you are signed in, perform the following steps.

1. Add new LTE device.

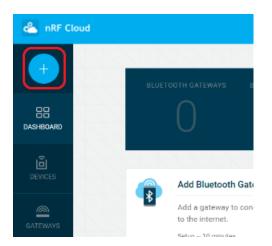

2. Verify and activate the SIM card.

Input SIM ICCID and Personal Unblocking Key (PUK) from the SIM card, and add personal information.

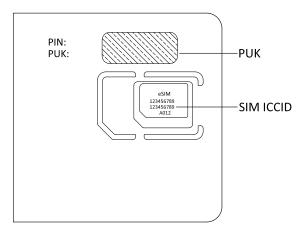

**3.** Gently remove the rubber overlay to reveal the power switch and the top of Nordic Thingy:91. Insert the *SIM* card.

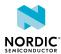

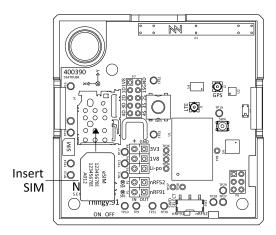

**4.** Once the *SIM* card is inserted, power on Nordic Thingy:91. You will find the power switch next to the micro-USB port.

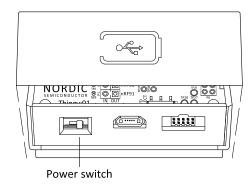

Wait for orange breathing in the user-programmable LED.

- **5.** Associate the Nordic Thingy:91 to your user account.
  - Enter the IMEI and PIN information that is found on the sticker on the Nordic Thingy:91 PCB. Wait for cyan breathing which means that your Nordic Thingy:91 is associated and connected.
- **6.** To activate *GPS*, go outdoors and press the button for a minimum of 10 s until the user-programmable LED begins breathing purple.
  - Purple breathing: GPS is active and searching
  - Green breathing: GPS has fix

Wait for green breathing in the user-programmable LED which indicates that your Nordic Thingy:91 has GPS fix.

Check that the position data is sent to nRF Connect for Cloud.

# 3.1 Connecting LTE link monitor

Install and open nRF Connect for Desktop. For instructions, see LTE Link Monitor. To download the latest version, go to the nRF Connect for Desktop product page.

- 1. Install and launch LTE Link Monitor.
- 2. In the bottom-right corner, uncheck the Auto device/port filter option.
- **3.** Connect your Nordic Thingy:91 to your computer using USB. Make sure it is powered on and select the device.

To verify the connection, send AT and observe that the modem responds with OK.

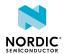

All asset tracker debug output shows up in the terminal view, and you can send AT commands to the modem to try out different settings. For further details on available AT commands, see nRF91 AT Commands Reference Guide.

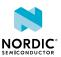

# 4 Managing Thingy:91 devices

You can add, remove, connect or disconnect Nordic Thingy:91 devices, and update firmware using nRF Connect for Cloud.

For more information on how to manage devices in nRF Connect for Cloud, see **Devices** in nRF Connect for Cloud.

Firmware updates for modem firmware, application firmware, and the firmware on nRF52840 are described in Updating modem firmware on page 12, Updating application firmware on page 12, and Updating firmware on nRF52840 on page 13. Make sure nrfjprog is installed before proceeding with the firmware updates.

# 4.1 Updating modem firmware

To update the modem firmware, complete the steps in this section.

- Download the latest modem firmware zip file.
  You can find it under the Compatible Downloads tab that is halfway down the nRF9160 product page.
- 2. Connect Nordic Thingy:91 to the Debug out port on the nRF91 DK board using a 10-pin JTAG cable.

Note: If using nRF91 DK as debugger, make sure VDD IO is set to 1.8 V.

- 3. Power on both devices.
- 4. Start nRF Connect Programmer.
- **5.** Connect to the available serial port.
- 6. Run Erase All on the device.
- 7. Run **Update Modem** and choose the zip file with the latest modem release.
- 8. Click Write.

# 4.2 Updating application firmware

To update the application firmware, complete the steps in this section.

- **1.** Set the Nordic Thingy:91 SWD selection switch to nRF91.
- **2.** Connect a 10-pin external debugger, for example nRF9160 *DK* or J-Link device supporting ARM Cortex-M33.

Note: If using nRF91 DK as debugger, make sure VDD\_IO is set to 1.8 V.

- **3.** Make sure Nordic Thingy:91 is powered on.
- **4.** Flash the application firmware using Programmer in nRF Connect for Desktop or the following command:

```
nrfjprog -f nrf91 --program <hex> --sectorerase -r
```

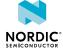

# 4.3 Updating firmware on nRF52840

To update the firmware on nRF52840, complete the steps in this section.

- 1. Put the Nordic Thingy:91 SWD selection switch to nRF52.
- **2.** Connect a 10-pin external debugger, for example nRF9160 *DK* or J-Link device supporting ARM Cortex-M4.

Note: If using nRF91 DK as debugger, make sure VDD\_IO is set to 1.8 V.

- **3.** Make sure Nordic Thingy:91 is powered on.
- **4.** Flash the nRF52840 firmware using Programmer in nRF Connect for Desktop or the following command:

nrfjprog -f nrf52 --program <hex> --sectorerase -r

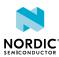

# 5 Hardware description

This chapter focuses on the hardware components of Nordic Thingy:91 with detailed descriptions of the various hardware blocks that are present on the device.

The sensors available in Nordic Thingy:91 are not calibrated in production. Nordic Semiconductor does not specify the accuracy of measurements. Users who want to reuse parts of this design to create measurement devices should conform to documentation of the specific sensors.

# 5.1 Block diagram

The block diagram represents interactions between hardware components on Nordic Thingy:91.

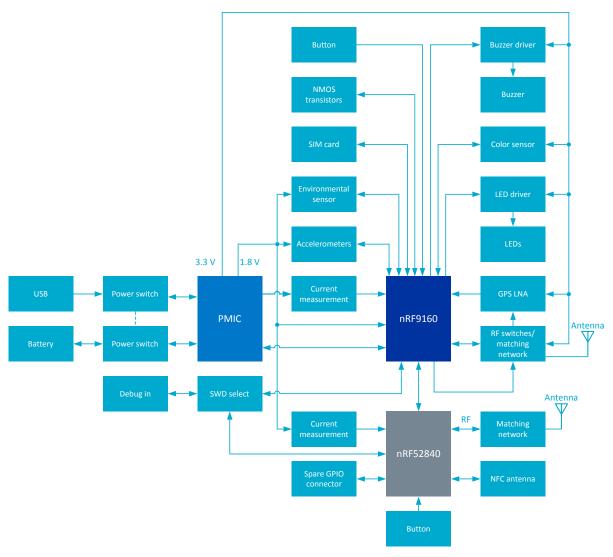

Figure 2: Nordic Thingy:91 hardware block diagram

# 5.2 Hardware figures

The hardware figures show elements on both sides of the Nordic Thingy:91 PCB.

NORDIC\*

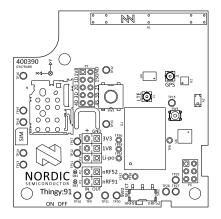

Figure 3: Nordic Thingy:91 PCB, top

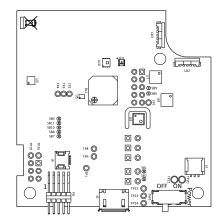

Figure 4: Nordic Thingy:91 PCB, bottom

# 5.3 nRF9160

The nRF9160 is the main MCU of Nordic Thingy:91. It is a compact, highly integrated *SiP* that makes the latest low-power LTE technology, and advanced processing and security, accessible and easy to use for a wide range of single-device low-power cellular IoT (cloT) designs.

For more information on the SiP, see nRF9160 Product Specification.

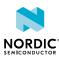

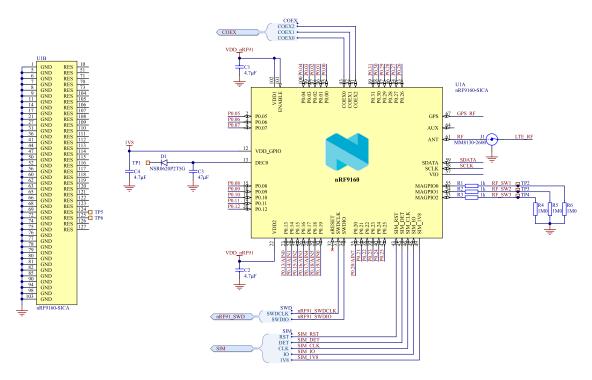

Figure 5: nRF9160 schematic

## 5.3.1 Antenna tuning

To improve antenna efficiency, especially in the sub-GHz LTE bands, Nordic Thingy:91 has dynamic antenna tuning.

Different tuning components are used for different frequencies. This is achieved by using tuning components between two SP8T RF switches. The switches are automatically controlled by the nRF9160 LTE modem and set to the correct state based on the frequency of operation. Six paths are used for LTE frequency, and one path is used for *GPS* frequency.

| RF_SW3 | RF_SW2 | RF_SW1 | State     | Band                             | Frequency           |  |  |
|--------|--------|--------|-----------|----------------------------------|---------------------|--|--|
| 0      | 0      | 0      | RF2 - RFC | Not used                         | Not used            |  |  |
| 0      | 0      | 1      | RF7 - RFC | 13U/D, 28D                       | 746 MHz - 803 MHz   |  |  |
| 0      | 1      | 0      | RF5 - RFC | 12U/D, 17U/D, 28U                | 698 MHz - 748 MHz   |  |  |
|        |        |        |           | 1U/D, 2U/D, 3U/D, 4U/D,<br>25U/D | 1710 MHz - 2200 MHz |  |  |
| 0      | 1      | 1      | RF3 - RFC | 5D, 20U, 26D                     | 824 MHz - 894 MHz   |  |  |
| 1      | 0      | 0      | RF1 - RFC | 8U/D                             | 880 MHz - 960 MHz   |  |  |
| 1      | 0      | 1      | RF8 - RFC | 5U, 20D, 26U                     | 791 MHz - 849 MHz   |  |  |
| 1      | 1      | 0      | RF6 - RFC | Not used                         | Not used            |  |  |
| 1      | 1      | 1      | RF4 - RFC | GPS                              | 1574 MHz - 1577 MHz |  |  |

Table 1: Antenna tuning bands

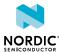

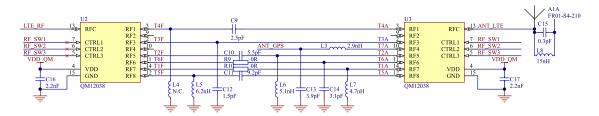

Figure 6: Antenna tuning circuitry schematic

## 5.3.2 RF measurements

The LTE signals are propagated through a coaxial connector. This makes it possible to perform conducted measurements or attach external antennas.

By default, when no cable is attached, the RF signal is routed to the onboard antenna. When connecting the adapter, the internal switch in the SWF connector will disconnect the onboard antenna and connect the RF signal from the nRF9160 to the adapter.

The connector is of SWF type (Murata part no. MM8130-2600) with an internal switch. An adapter is available (Murata part no. MXHS83QE3000) with a standard SMA connection on the other end for connecting instruments. The adapter is not included in the kit. The insertion loss in the adapter cable is approximately 0.5–1 dB.

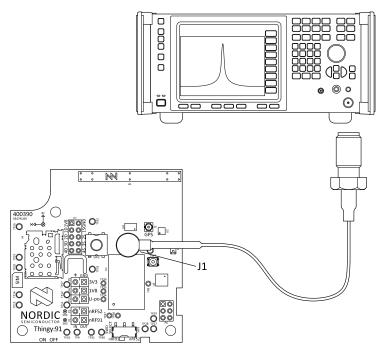

Figure 7: Connecting a spectrum analyzer

## 5.3.3 GPS

4418 1336 v1.0

The nRF9160 has a dedicated *GPS* port to support global navigation, and the same antenna is used for both LTE and *GPS*. The *GPS* signal is RX only, and there is a low-noise amplifier (LNA) that amplifies the signal before it is fed to the *GPS* RF port on the nRF9160.

The *GPS* signals are propagated through a coaxial connector located between the antenna and the LNA. This makes it possible to attach external antennas. The connector is of SWF type (Murata part no. MM8130-2600) with an internal switch. An adapter is available (Murata part no. MXHS83QE3000) with a standard SMA connection on the other end for connecting instruments. The adapter is not included in the kit. The insertion loss in the adapter cable is approximately 0.5–1 dB.

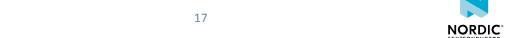

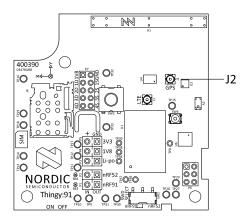

Figure 8: External GPS antenna connector

The LNA enable signal is controlled by the logic circuitry. It is enabled only when the antenna tuning circuitry is set to operate at the *GPS* frequency band. The LNA makes the *GPS* receiver more sensitive to *GPS* signals and less sensitive to interference from other sources nearby.

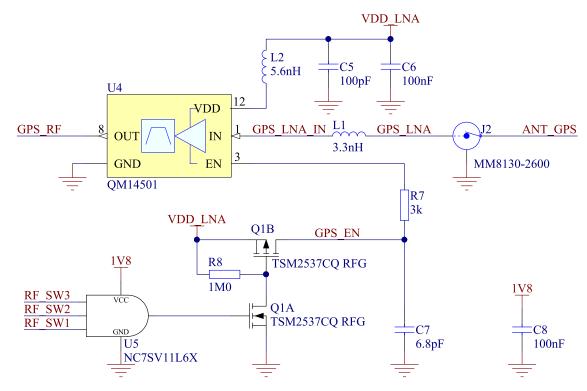

Figure 9: GPS circuit schematic

**Note:** *GPS* signals do not usually penetrate ceilings or other structures. For best *GPS* performance, Nordic Thingy:91 should be used outside in an open space, far from sources of interference and other structures that may block the signals.

## 5.3.4 SIM card

Nordic Thingy:91 is equipped with a nano-SIM (4FF) card slot.

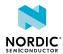

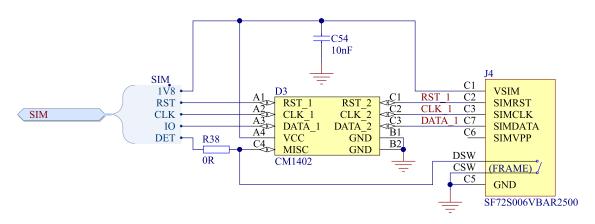

Figure 10: SIM card schematic

# 5.4 nRF52840

For USB, Bluetooth, and *NFC* connectivity, Nordic Thingy:91 uses a nRF52840 *SoC*. It is a powerful, highly flexible, ultra-low power *SoC* that incorporates a Bluetooth Low Energy radio and a 32-bit ARM Cortex-M4F CPU.

For more information on the SiP, see nRF52840 Product Specification.

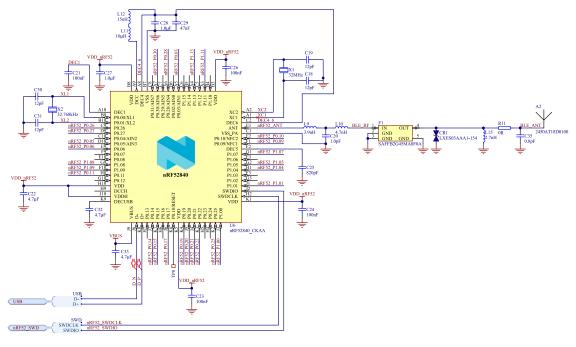

Figure 11: nRF52840 schematic

## 5.4.1 NFC

Nordic Thingy:91 supports an *NFC* tag. NFC-A listen mode operation is supported on the nRF52840 *SoC*. The *NFC* antenna input is available on connector **J5**.

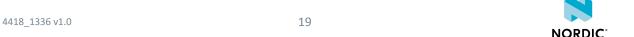

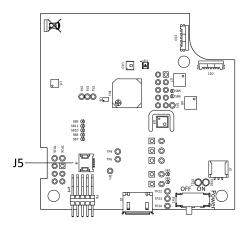

Figure 12: NFC antenna connector

NFC uses two pins, F1 (NFC1) and E2 (NFC2), to connect the antenna. These pins are shared with GPIOs (P0.09 and P0.10), and the PROTECT field in the NFCPINS register in UICR defines the usage of these pins and their protection level against abnormal voltages. The content of the NFCPINS register is reloaded at every reset.

Note: The NFC pins are enabled by default.

The NFC can be disabled and the GPIOs enabled by defining the CONFIG\_NFCT\_PINS\_AS\_GPIOS variable in the project settings. The way of doing this depends on the Integrated Development Environment (IDE) or toolchain in use.

- When using SEGGER Embedded Studio, go to Project > Edit Options > Code > Preprocessor >
   Preprocessor Definitions and add the CONFIG NFCT PINS AS GPIOS variable.
- When using Keil, go to **Project** > **Options for Target** > **C/C++** > **Preprocessor Symbols** > **Define** and add the *CONFIG\_NFCT\_PINS\_AS\_GPIOS* variable.

## 5.4.2 USB

The Nordic Thingy:91 USB connector is connected to the USB interface of the nRF52840 *SoC*. This enables PC communication and battery charging.

# 5.5 Pin maps

The pin assignments for the nRF9160 SiP and nRF52840 SoC are listed in the pin map tables.

| 1/0   | Label           | Description                                 |
|-------|-----------------|---------------------------------------------|
| P0.00 | SENSE_LED_RED   | Red color of the color sensor support LED   |
| P0.01 | SENSE_LED_GREEN | Green color of the color sensor support LED |
| P0.02 | SENSE_LED_BLUE  | Blue color of the color sensor support LED  |
| P0.03 | SCK             | SPI clock line                              |
| P0.04 | MOSI            | SPI master output, slave input data line    |
| P0.05 | MISO            | SPI master input, slave output data line    |
| P0.06 | ADXL372_INT1    | High-G accelerometer interrupt line         |
| P0.07 | ADXL372_CS      | High-G accelerometer chip select line       |

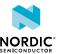

| 1/0   | Label           | Description                                                 |
|-------|-----------------|-------------------------------------------------------------|
| P0.08 | ADXL362_CS      | Low-power accelerometer chip select line                    |
| P0.09 | ADXL362_INT1    | Low-power accelerometer interrupt line                      |
| P0.10 | ADXL3x2_INT2    | Accelerometer interrupt line 2, selectable by solder bridge |
| P0.11 | SDA             | I <sup>2</sup> C data line                                  |
| P0.12 | SCL             | I <sup>2</sup> C clock line                                 |
| P0.13 | N-MOS_1         | Gate of N-MOS transistor externally available               |
| P0.14 | N-MOS_2         | Gate of N-MOS transistor externally available               |
| P0.15 | N-MOS_3         | Gate of N-MOS transistor externally available               |
| P0.16 | N-MOS_4         | Gate of N-MOS transistor externally available               |
| P0.17 | ADP_INT         | PMIC interrupt line                                         |
| P0.18 | MCU_IF0         | nRF52840 interface                                          |
| P0.19 | MCU_IF1         | nRF52840 interface                                          |
| P0.20 | MCU_IF2         | nRF52840 interface                                          |
| P0.21 | MCU_IF3         | nRF52840 interface                                          |
| P0.22 | MCU_IF4         | nRF52840 interface                                          |
| P0.23 | MCU_IF5         | nRF52840 interface                                          |
| P0.24 | MCU_IF6         | nRF52840 interface                                          |
| P0.25 | MCU_IF7         | nRF52840 interface                                          |
| P0.26 | BUTTON          | Button input                                                |
| P0.27 | BH_INT          | Color sensor interrupt line                                 |
| P0.28 | BUZZER          | Buzzer PWM signal                                           |
| P0.29 | LIGHTWELL_RED   | Red color of the lightwell LEDs                             |
| P0.30 | LIGHTWELL_GREEN | Green color of the lightwell LEDs                           |
| P0.31 | LIGHTWELL_BLUE  | Blue color of the lightwell LEDs                            |

Table 2: nRF9160 pin map

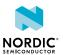

| 1/0   | Label       | Description                                  |
|-------|-------------|----------------------------------------------|
| P0.00 | XL1         | Low frequency crystal                        |
| P0.01 | XL2         | Low frequency crystal                        |
| P0.02 | N.A.        | Not used                                     |
| P0.03 | SPARE7      | Analog/digital GPIO externally available     |
| P0.04 | N.A.        | Not used                                     |
| P0.05 | SPARE2      | Analog/digital GPIO externally available     |
| P0.06 | SPARE1      | Digital GPIO externally available            |
| P0.07 | N.A.        | Not used                                     |
| P0.08 | N.A.        | Not used                                     |
| P0.09 | NFC1        | Near field communication antenna             |
| P0.10 | NFC2        | Near field communication antenna             |
| P0.11 | MCU_IF0     | nRF9160 interface                            |
| P0.12 | N.A.        | Not used                                     |
| P0.13 | N.A.        | Not used                                     |
| P0.14 | IF_SWD_IO   | nRF9160 SWD interface data line              |
| P0.15 | MCU_IF1     | nRF9160 interface                            |
| P0.16 | N.A.        | Not used                                     |
| P0.17 | IF_SWD_CTRL | nRF9160 SWD interface control                |
| P0.18 | RESET       | nRF52840 reset line, available on test point |
| P0.19 | MCU_IF6     | nRF9160 interface                            |
| P0.20 | MCU_IF2     | nRF9160 interface                            |
| P0.21 | MCU_IF3     | nRF9160 interface                            |
| P0.22 | MCU_IF7     | nRF9160 interface                            |
| P0.23 | N.A.        | Not used                                     |
| P0.24 | N.A.        | Not used                                     |
| P0.25 | MCU_IF5     | nRF9160 interface                            |
| P0.26 | SPARE3      | Digital GPIO externally available            |
| P0.27 | SPARE4      | Digital GPIO externally available            |
| P0.28 | SPARE5      | Digital GPIO externally available            |
| P0.29 | N.A.        | Not used                                     |
| P0.30 | SPARE6      | Analog/digital GPIO externally available     |
| P0.31 | N.A.        | Not used                                     |
| P1.00 | MCU_IF4     | nRF9160 interface                            |
| P1.01 | COEX2       | nRF9160 COEX interface                       |

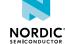

| 1/0   | Label      | Description                       |
|-------|------------|-----------------------------------|
| P1.02 | N.A.       | Not used                          |
| P1.03 | N.A.       | Not used                          |
| P1.04 | COEX1      | nRF9160 COEX interface            |
| P1.05 | IF_SWK_CLK | nRF9160 SWD interface clock line  |
| P1.06 | N.A.       | Not used                          |
| P1.07 | COEX0      | nRF9160 COEX interface            |
| P1.08 | SDA        | I <sup>2</sup> C data line        |
| P1.09 | SCL        | I <sup>2</sup> C clock line       |
| P1.10 | N.A.       | Not used                          |
| P1.11 | SPARE8     | Digital GPIO externally available |
| P1.12 | N.A.       | Not used                          |
| P1.13 | воот       | Boot button                       |
| P1.14 | N.A.       | Not used                          |
| P1.15 | N.A.       | Not used                          |

Table 3: nRF52840 pin map

# 5.6 Motion sensors

Nordic Thingy:91 includes a low-power accelerometer and a high-G accelerometer.

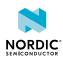

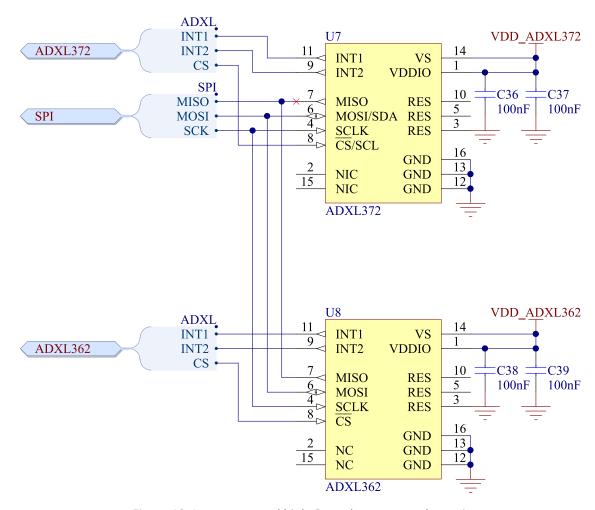

Figure 13: Low-power and high-G accelerometers schematic

When Nordic Thingy:91 is in low-power sleep mode, any user interaction will be detected by the low-power accelerometer which will then wake up the device. The accelerometer has an SPI interface and it can detect motion on three axes. By default, the INT2 line of the accelerometer is not connected to nRF9160. If you want to use the INT2 line, solder **SB6**.

For detecting shocks, Nordic Thingy:91 uses a high-G accelerometer. The accelerometer has an SPI interface, and it can detect motion on three axes. By default, the INT2 line of the accelerometer is not connected to nRF9160. If you want to use the INT2 line, solder **SB5**.

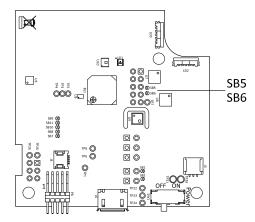

Figure 14: Low-power accelerometer and high-G accelerometer interrupt line 2 selection

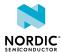

## 5.7 Environment sensors

To monitor its surroundings, Nordic Thingy:91 has a multi-sensor chip that contains several sensors for detecting different environmental properties and a separate color and light sensor.

The multi-sensor chip contains sensors for temperature, humidity, air quality, and air pressure.

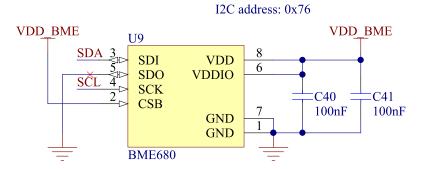

Figure 15: Environment sensor schematic

The color sensor onboard Nordic Thingy:91 senses red, green, and blue light. The sensor faces towards the blue transparent bottom case with light pipes guiding the light towards the sensor. To measure the color on a surface, the color sensor is accompanied with an RGB LED that can illuminate the surface enabling the color sensor to read the color of the reflected light. The color sensor is accessed through I<sup>2</sup>C (slave address 0x38).

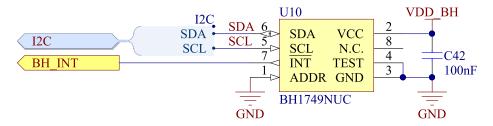

Figure 16: Color sensor schematic

# 5.8 Buzzer

For audio output, Nordic Thingy:91 has a magnetic buzzer. The buzzer is driven by a transistor using a PWM input.

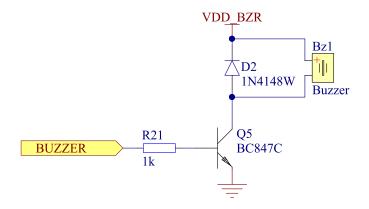

Figure 17: Buzzer schematic

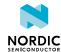

## 5.9 LEDs and buttons

Nordic Thingy:91 user interface consists of RGB LEDs and two buttons.

## 5.9.1 RGB LED

Nordic Thingy:91 is equipped with three RGB LEDs.

Two of the LEDs are used to light up the light well and are controlled by the same signals using transistors as switches. The third LED is located near the color sensor and is used as auxiliary light for color measurements.

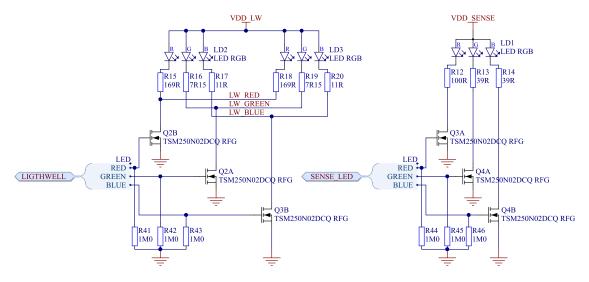

Figure 18: LED schematic

# 5.9.2 Buttons

Nordic Thingy:91 has two buttons. The one located underneath the Nordic Semiconductor logo is connected to the nRF9160 and used for user input. The second button is connected to the nRF52840 and can be used to activate serial recovery mode of the nRF52840. The button is accessible only when the rubber cover is removed.

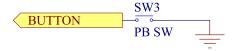

Figure 19: Button schematic

# 5.10 Power supply

The main power source is a rechargeable lithium polymer (Li-Po) battery. The battery has a nominal capacity of 1400 mAh and can be recharged through USB.

Nordic Thingy:91 has a power switch that physically disconnects the battery and the USB power from the rest of the circuits. This switch must be on for Nordic Thingy:91 to work and charge the battery. When the power switch is in the OFF position, it activates a circuit that drains the 1.8 V power domain.

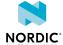

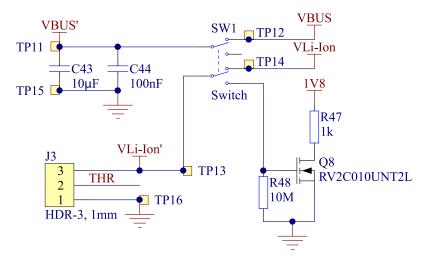

Figure 20: Schematics for battery connector, and the power switch

## 5.10.1 PMIC

Nordic Thingy:91 uses a power management IC (PMIC) as internal power supply. PMIC includes a battery charger, a fuel gauge and two regulator outputs.

The PMIC has three voltage domain outputs that are used on Nordic Thingy:91:

- VSYS used for the nRF9160 SiP
- One 1.8 V output used as GPIO voltage
- · One 3.3 V output used for analog circuitry

The 1.8 V domain supplies the nRF52840, the accelerometers, the environment sensors, and the *GPIO*s of the nRF9160. This domain must always be on for Nordic Thingy:91 to work.

The 3.3 V domain supplies the LEDs, the color sensor, the buzzer, the RF switches and the *GPS* LNA. This power domain can be powered down to save power when Nordic Thingy:91 is in sleep mode.

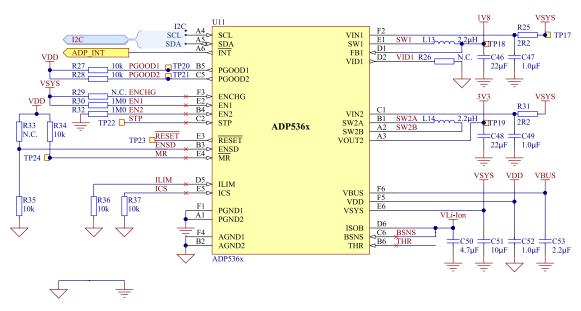

Figure 21: PMIC schematic

## 5.10.2 Current measurement

It is possible to measure the current flowing to nRF9160 and nRF52840 by cutting the short on SB3 (nRF9160) and/or SB4 (nRF52840) and placing an ampere meter between the terminals of **P1** (nRF9160) and terminals of **P2** (nRF52840).

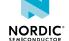

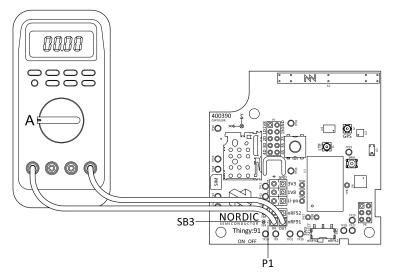

Figure 22: Measuring current to the nRF9160

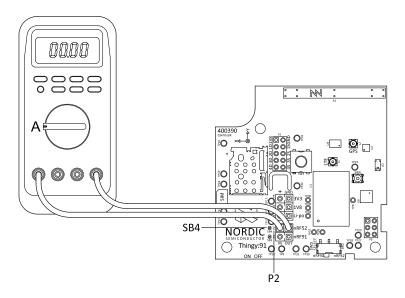

Figure 23: Measuring current to the nRF52840

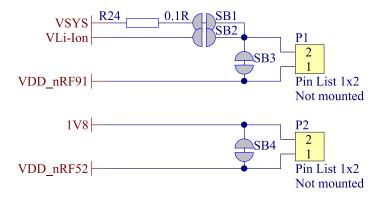

Figure 24: Current measurement schematic

# 5.11 Programming and debugging interface

Nordic Thingy:91 is equipped with one programming and debugging interface connector (P8) that is shared between the nRF9160 and nRF52840.

NORDIC

The device to be programmed is selected by the SWD SELECT switch (SW2). The selection of device can also be controlled by connecting TP28 to 1.8 V or ground.

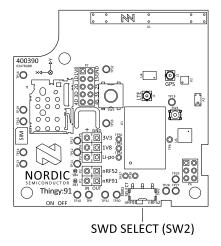

Figure 25: SWD SELECT switch

The SWD interface of the nRF9160 can also be connected to the nRF52840. The enabling of this connection is controlled by the nRF52840.

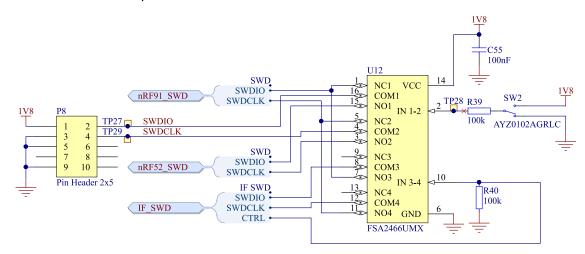

Figure 26: SWD interface and control schematic

# 5.12 Interface

To enable the user to connect external hardware, Nordic Thingy:91 routes some of the *GPIO*s to connectors or test points and transistors to drive higher currents.

## 5.12.1 N-MOS transistors

For more flexibility, Nordic Thingy:91 is equipped with four N-MOS transistors that can be used to drive small DC motors or LEDs. The drain and source of the transistors are available on external connectors and the gate is connected directly to the nRF9160.

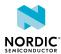

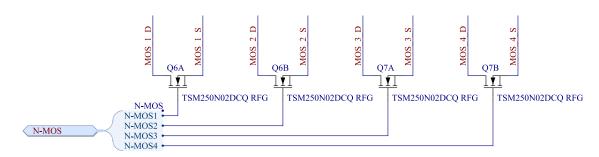

Figure 27: Schematics for the N-MOS transistors

## 5.12.2 Connectors

In addition to the N-MOS drain and source on **P7**, power domains and extra *GPIO*s can be found on connectors **P3-P6**.

For more information, see Connector pinouts on page 30.

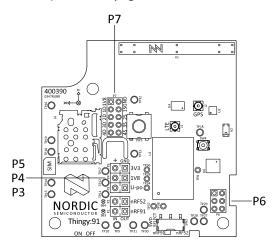

Figure 28: Nordic Thingy:91 external connectors

Figure 29: Interface connectors

## 5.12.2.1 Connector pinouts

| Pin | Signal              | Description     |
|-----|---------------------|-----------------|
| 1   | GND                 | Ground          |
| 2   | V <sub>Li-lon</sub> | Battery voltage |

Table 4: Pinout of connector P3

| Pin | Signal | Description            |
|-----|--------|------------------------|
| 1   | GND    | Ground                 |
| 2   | 1V8    | Regulated 1.8 V domain |

Table 5: Pinout of connector P4

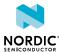

| Pin | Signal | Description            |
|-----|--------|------------------------|
| 1   | GND    | Ground                 |
| 2   | 3V3    | Regulated 3.3 V domain |

Table 6: Pinout of connector P5

| Pin | Signal | Description          |
|-----|--------|----------------------|
| 1   | SPARE1 | GPIO of the nRF52840 |
| 2   | SPARE2 | GPIO of the nRF52840 |
| 3   | SPARE3 | GPIO of the nRF52840 |
| 4   | SPARE4 | GPIO of the nRF52840 |
| 5   | SPARE5 | GPIO of the nRF52840 |
| 6   | SPARE6 | GPIO of the nRF52840 |

Table 7: Pinout of connector P6

| Pin | Signal  | Description                  |
|-----|---------|------------------------------|
| 1   | 1V8     | Regulated 1.8 V domain       |
| 2   | GND     | Ground                       |
| 3   | MOS_1_D | Drain of n-channel MOSFET 1  |
| 4   | MOS_1_S | Source of n-channel MOSFET 1 |
| 5   | MOS_2_D | Drain of n-channel MOSFET 2  |
| 6   | MOS_2_S | Source of n-channel MOSFET 2 |
| 7   | MOS_3_D | Drain of n-channel MOSFET 3  |
| 8   | MOS_3_S | Source of n-channel MOSFET 3 |
| 9   | MOS_4_D | Drain of n-channel MOSFET 4  |
| 10  | MOS_4_S | Source of n-channel MOSFET 4 |

Table 8: Pinout of connector P7

# 5.12.3 Test points

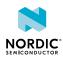

| Test point | Location | Signal               | Description                                                     |
|------------|----------|----------------------|-----------------------------------------------------------------|
| TP1        | Bottom   | N.A.                 | Reserved                                                        |
| TP2        | Bottom   | RF_SW1               | Bit 0 of RF switch control signals                              |
| TP3        | Bottom   | RF_SW2               | Bit 1 of RF switch control signals                              |
| TP4        | Bottom   | RF_SW3               | Bit 2 of RF switch control signals                              |
| TP5        | Bottom   | N.A.                 | Reserved                                                        |
| TP6        | Bottom   | N.A.                 | Reserved                                                        |
| TP7        | Bottom   | nRF91-P0.10          | GPIO of the nRF9160                                             |
| TP8        | Тор      | nRF52-P0.18/RESET    | GPIO/RESET of the nRF52840                                      |
| TP9        | Тор      | SCL                  | I <sup>2</sup> C clock line                                     |
| TP10       | Тор      | SDA                  | I <sup>2</sup> C data line                                      |
| TP11       | Тор      | VBUS'                | USB voltage before power switch                                 |
| TP12       | Тор      | VBUS                 | USB voltage after power switch                                  |
| TP13       | Тор      | V <sub>Li-lon'</sub> | Battery voltage before power switch                             |
| TP14       | Тор      | V <sub>Li-lon</sub>  | Battery voltage after power switch                              |
| TP15       | Тор      | GND                  | Ground                                                          |
| TP16       | Тор      | GND                  | Ground                                                          |
| TP17       | Тор      | VSYS                 | Internal power domain of PMIC and default nRF9160 power supply  |
| TP18       | Тор      | 1V8                  | Regulated 1.8 V domain                                          |
| TP19       | Тор      | 3V3                  | Regulated 3.3 V domain                                          |
| TP20       | Bottom   | ADP_PGOOD1           | PMIC output status indication pin 1                             |
| TP21       | Bottom   | ADP_PGOOD2           | PMIC output status indication pin 2                             |
| TP22       | Bottom   | ADP_STP              | Stop the buck regulator switching of PMIC                       |
| TP23       | Bottom   | ADP_RESET            | PMIC reset output                                               |
| TP24       | Bottom   | ADP_MR               | PMIC manual reset input                                         |
| TP25       | Bottom   | SPARE7               | GPIO of the nRF52840                                            |
| TP26       | Bottom   | SPARE8               | GPIO of the nRF52840                                            |
| TP27       | Тор      | SWDIO                | Programming interface data line                                 |
| TP28       | Тор      | SWDSEL               | Programming interface target select                             |
| TP29       | Тор      | SWDCLK               | Programming interface clock line                                |
| TP30       | Тор      | D-                   | USB data line                                                   |
| TP31       | Тор      | D+                   | USB data line                                                   |
| TP32       | Тор      | nRF91-P0.13/AIN0     | Analog/digital <i>GPIO</i> of the nRF9160, combined with N-MOS1 |

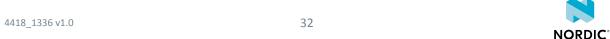

| Test point | Location | Signal           | Description                                                     |
|------------|----------|------------------|-----------------------------------------------------------------|
| TP33       | Тор      | nRF91-P0.16/AIN3 | Analog/digital <i>GPIO</i> of the nRF9160, combined with N-MOS4 |
| TP34       | Тор      | SCK              | SPI clock line                                                  |
| TP35       | Тор      | MOSI             | SPI master output, slave input data line                        |
| TP36       | Тор      | MISO             | SPI master input, slave output data line                        |
| TP37       | Тор      | ADXL372_CS       | High-G accelerometer chip select line                           |
| TP38       | Тор      | ADXL362_CS       | Low-power accelerometer chip select line                        |

Table 9: Pinout of connector P3

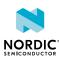

# 6 Regulatory notices

The following regulatory notices apply to Nordic Thingy:91.

# 6.1 FCC regulatory notices

#### **Modification statement**

Nordic Semiconductor ASA has not approved any changes or modifications to this device by the user. Any changes or modifications could void the user's authority to operate the equipment.

#### Interference statement

This device complies with Part 15 of the FCC Rules. Operation is subject to the following two conditions: (1) this device may not cause interference, and (2) this device must accept any interference, including interference that may cause undesired operation of the device.

#### Wireless notice

This device complies with FCC radiation exposure limits set forth for an uncontrolled environment and meets the FCC radio frequency (RF) Exposure Guidelines. This transmitter must not be co-located or operating in conjunction with any other antenna or transmitter. The antenna should be installed and operated with minimum distance of 20 cm between the radiator and your body.

## FCC Class B digital device notice

This equipment has been tested and found to comply with the limits for a Class B digital device, pursuant to part 15 of the FCC Rules. These limits are designed to provide reasonable protection against harmful interference in a residential installation. This equipment generates, uses and can radiate radio frequency energy and, if not installed and used in accordance with the instructions, may cause harmful interference to radio communications. However, there is no guarantee that interference will not occur in a particular installation. If this equipment does cause harmful interference to radio or television reception, which can be determined by turning the equipment off and on, the user is encouraged to try to correct the interference by one or more of the following measures:

- · Reorient or relocate the receiving antenna.
- Increase the separation between the equipment and receiver.
- Connect the equipment into an outlet on a circuit different from that to which the receiver is connected.
- Consult the dealer or an experienced radio/TV technician for help.

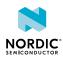

# **Glossary**

#### **DK (Development Kit)**

A development platform used for application development.

#### **GPIO**

General-Purpose Input/Output

#### **Global Positioning System (GPS)**

A satellite-based radio navigation system that provides its users with accurate location and time information over the globe.

#### **Integrated Development Environment (IDE)**

A software application that provides facilities for software development.

#### **Near Field Communication (NFC)**

A standards-based short-range wireless connectivity technology that enables two electronic devices to establish communication by bringing them close to each other.

## Personal Unblocking Key (PUK)

A digit sequence required in 3GPP mobile phones to unlock a *SIM* that has disabled itself after an in correct personal identification number has been entered multiple times.

## Software Development Kit (SDK)

A set of tools used for developing applications for a specific device or operating system.

### **SEGGER Embedded Studio (SES)**

A cross-platform *IDE* for embedded C/C++ programming with support for Nordic Semiconductor devices, produced by SEGGER Microcontroller.

## **Subscriber Identity Module (SIM)**

A card used in *User Equipment (UE)* containing data for subscriber identification.

## System in Package (SiP)

A number of integrated circuits, often from different technologies, enclosed in a single module that performs as a system or subsystem.

### System on Chip (SoC)

A microchip that integrates all the necessary electronic circuits and components of a computer or other electronic systems on a single integrated circuit.

#### **User Equipment (UE)**

Any device used by an end-user to communicate. The UE consists of the Mobile Equipment (ME) and the Universal Integrated Circuit Card (UICC).

## **Universal Integrated Circuit Card (UICC)**

A new generation SIM used in UE for ensuring the integrity and security of personal data.

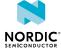

# Acronyms and abbreviations

These acronyms and abbreviations are used in this document.

DK

Development Kit

**GPIO** 

General-Purpose Input/Output

**GPS** 

**Global Positioning System** 

IDE

Integrated Development Environment

NFC

**Near Field Communication** 

PUK

Personal Unblocking Key

**SDK** 

Software Development Kit

SES

**SEGGER Embedded Studio** 

SIM

Subscriber Identity Module

SiP

System in Package

SoC

System on Chip

UICC

Universal Integrated Circuit Card

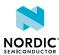

# Legal notices

By using this documentation you agree to our terms and conditions of use. Nordic Semiconductor may change these terms and conditions at any time without notice.

## Liability disclaimer

Nordic Semiconductor ASA reserves the right to make changes without further notice to the product to improve reliability, function, or design. Nordic Semiconductor ASA does not assume any liability arising out of the application or use of any product or circuits described herein.

Nordic Semiconductor ASA does not give any representations or warranties, expressed or implied, as to the accuracy or completeness of such information and shall have no liability for the consequences of use of such information. If there are any discrepancies, ambiguities or conflicts in Nordic Semiconductor's documentation, the Product Specification prevails.

Nordic Semiconductor ASA reserves the right to make corrections, enhancements, and other changes to this document without notice.

## Life support applications

Nordic Semiconductor products are not designed for use in life support appliances, devices, or systems where malfunction of these products can reasonably be expected to result in personal injury.

Nordic Semiconductor ASA customers using or selling these products for use in such applications do so at their own risk and agree to fully indemnify Nordic Semiconductor ASA for any damages resulting from such improper use or sale.

#### **RoHS and REACH statement**

Complete hazardous substance reports, material composition reports and latest version of Nordic's REACH statement can be found on our website www.nordicsemi.com.

#### **Trademarks**

All trademarks, service marks, trade names, product names, and logos appearing in this documentation are the property of their respective owners.

## **Copyright notice**

© 2019 Nordic Semiconductor ASA. All rights are reserved. Reproduction in whole or in part is prohibited without the prior written permission of the copyright holder.

COMPANY WITH QUALITY SYSTEM CERTIFIED BY DNV GL

= ISO 9001 =

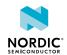